# **Créer un cluster Condor**

- Objet : Mettre en cluster avec Condor
- Niveau requis : **PEIX Me!** [débutant,](http://debian-facile.org/tag:debutant?do=showtag&tag=d%C3%A9butant) [avisé](http://debian-facile.org/tag:avise?do=showtag&tag=avis%C3%A9)

## **Introduction**

Condor est un programme disponible dans les dépots Debian permettant la mise en cluster d'ordinateur. Il permet, moyennant la création d'un fichier de description, de distribuer des taches à travers divers ordinateurs de manière automatique.

### **Installation**

Il faut installer Condor sur touteles machines concernées :

apt-get -y install htcondor

Ne pas effectuer de configuration automatique! Je n'ai rien obtenu de valable avec.

Si vous avez effectué une configuration automatique :

apt-get -y purge htcondor && apt-get -y install htcondor

Extrême, mais cela a le mérite d'être clair!

#### **Paramètrage**

Ici, nous allons paramètrer les ordinateurs du cluster de telle manière qu'un d'entre eux soumette du travail et que les autres executent. Celui qui soumet est appelé serveur de batch, les autres sont des noeud de travail (work node).

> Il est tout a fait possible d'avoir un cluster composé de noeuds qui peuvent, à la fois soumettre du boulot et en recevoir. Il suffit d'adapter les daemons chargés en modifiant les fichiers de configurations. Aussi, Condor peut fonctionner sur une seule machine. cela n'a pas beaucoup d'interet, mais permet de faire vos premiers essais. Dans ce cas de figure, tou les daemons sont chargés.

Avant de modifier les fichiers de configuration :

service condor stop

Une fois les modifications terminées :

service condor start

commencer par redémarrer le serveur de batch!

Il faut modifier le fichier condor config des noeuds de travail pour qu'ils disposent tous de ces lignes :

nano /etc/condor/condor\_config

# daemon d'une work\_node DAEMON\_LIST = STARTD, MASTER # quantité de mémoire que condor ne devra pas utiliser RESERVED MEMORY = # IP du serveur de batch  $CONDOR$  HOST = 192.168.XX.XX # Permettre à toute les machines du réseau local de soumettre des taches : 192.\* ALLOW\_WRITE = \$(CONDOR\_HOST) \$(IP\_ADDRESS) 192.\* # Permettre à toute les machines du réseau locale d'être gestionnaire : 192.\* ALLOW NEGOTIATOR =  $$(CONDOR HOST) $(IP ADDRES) 192.*$ 

De la même manière, il faut modifier les même lignes du condor config du serveur de batch :

#### nano /etc/condor/condor\_config

```
# daemon du serveur de batch
DAEMON_LIST = COLLECTOR, NEGOTIATOR, SCHEDD, MASTER
# pas indispensable dans un réseau domestique
# peut etre davantage si vous avez beaucoup de machine
RESERVED MEMORY =
# IP du serveur de batch (cette machine)
CONDOR HOST = 192.168.XX.XX# Permettre à toute les machines du réseau local de soumettre des taches :
192.*
ALLOW WRITE = $(CONDRRI) $({IP ADD}RES) 192.*# Etant donnéque cette machine est le gestionnaire central : 127.*
ALLOW NEGOTIATOR = $(CONDOR HOST) $(IP ADDRES) 127.*
```
#### **Les commandes à connaitre**

Il y en a beaucoup d'autre, mais celle-la suffisent.

exécuter une tache :

condor\_submit /mon/fichier/description.des

afficher la fil d'attente :

condor\_q

Retirer de la queue toute les taches lancées par un utilisateur :

condor\_rm utilisateur

Permet de voir les work node du cluster avec détails(arch, OpSys) :

condor\_status

Permet de voir tout les daemons actifs sur les machines du cluster :

condor\_status -any

affiche les work node disponibles (celles qui ne taf pas) :

condor\_status -avail

#### **Exemple de fichier de description**

Les fichiers de description sont destiné à etre utilisé avec la commande condor submit.

Cet exemple permet d'executer un script bash "tache\_1.exe"(rien a voir avec windaube, exe en réference à la ligne executable du fichier) 5 fois en utilisant toute les machines disponible sous linux d'architecture X86\_64, armv6l et armv7l en faisant usage d'un fichier 'fichier.nécéssaire. output, error, et log fournissent des informations utiles concernant l'execution de votre tache. Si vous êtes débutant, commencer par l'univers vanilla (le plus simple).

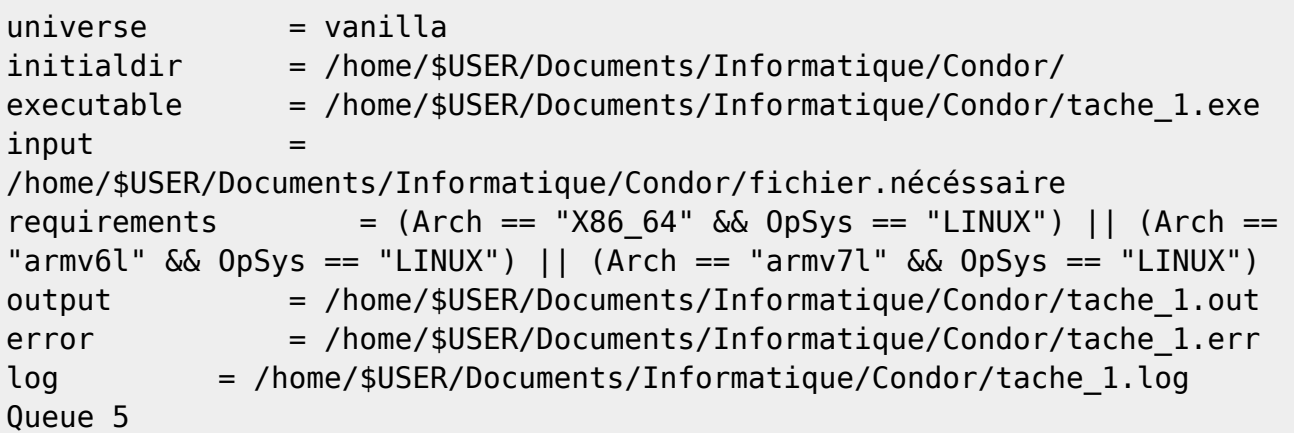

Voici une tache ultra basique. Elle execute **1 fois** dans l'univers **vanilla** le script **tache\_2.exe** situé dans votre **repertoire personnel** en utilisant **une machine disponible** d'architecture et system d'exploitation **identique à votre serveur de batch**. pas de log, ni de message d'erreur : juste la tache.

Last update: apdace.<br>20/04/2020 <sup>utilisateurs:renart\_frambivore:tutos:creer-un-cluster-condor http://debian-facile.org/utilisateurs:renart\_frambivore:tutos:creer-un-cluster-condor</sup> 14:31

 $e$ xecutable  $=$  tache  $2$ .exe queue

From: <http://debian-facile.org/>- **Documentation - Wiki**

Permanent link: **[http://debian-facile.org/utilisateurs:renart\\_frambivore:tutos:creer-un-cluster-condor](http://debian-facile.org/utilisateurs:renart_frambivore:tutos:creer-un-cluster-condor)**

Last update: **20/04/2020 14:31**